### **Barre de son stéréo Dell – AC511**

**Barre de son stéréo Dell avec support – AC511M**

**Guide d'utilisateur**

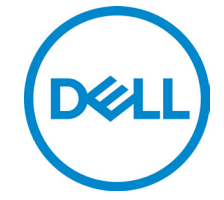

Modèle de réglementation : AC511

### **Remarques, mises en garde et avertissements**

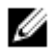

**REMARQUE : Une REMARQUE contient des informations importantes pour une meilleure utilisation de votre ordinateur.**

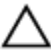

**MISE EN GARDE : Une MISE EN GARDE indique un risque de dommage matériel ou de perte de données et vous donne la manière de prévenir le problème.**

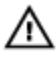

**AVERTISSEMENT : Un AVERTISSEMENT indique un risque de dommage matériel, de blessure ou de mort.**

**Copyright © 2018 Dell Inc. Tous droits réservés.** Ce produit est protégé par des droits d'auteur aux États-Unis et à l'international ainsi que par des droits de propriété intellectuelle. Dell™ et le logo Dell sont des marques commerciales de Dell Inc. aux États-Unis ou dans d'autres pays. Tous les autres noms et marques commerciaux figurant dans ce document sont la propriété de leurs sociétés respectives.

2018 - 05

Rév. A00

## Table des matières

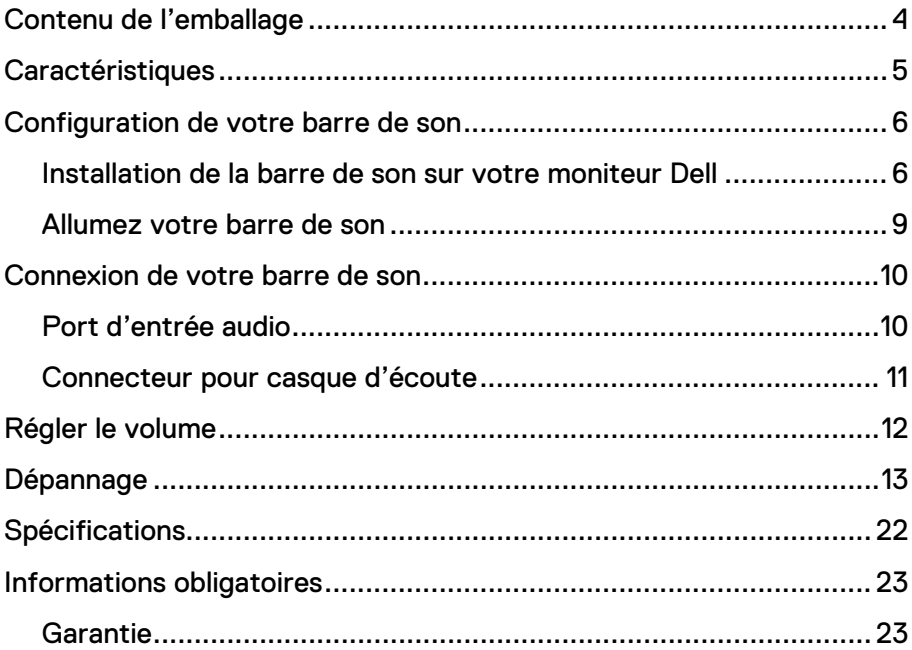

## <span id="page-3-0"></span>**Contenu de l'emballage**

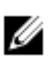

**REMARQUE : Les documents fournis avec la barre de son peuvent varier en fonction de votre région.**

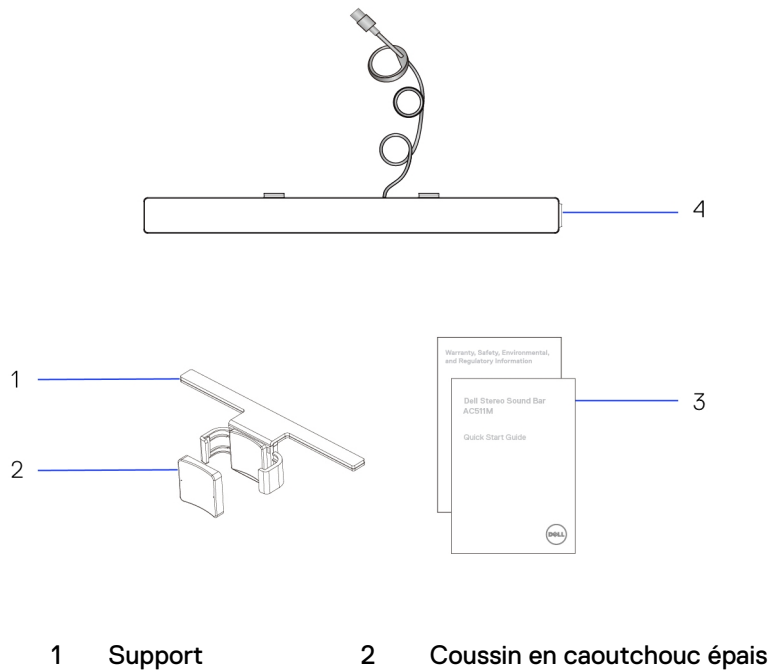

- 3 Documents 4 Barre de son
- 

## <span id="page-4-0"></span>**Caractéristiques**

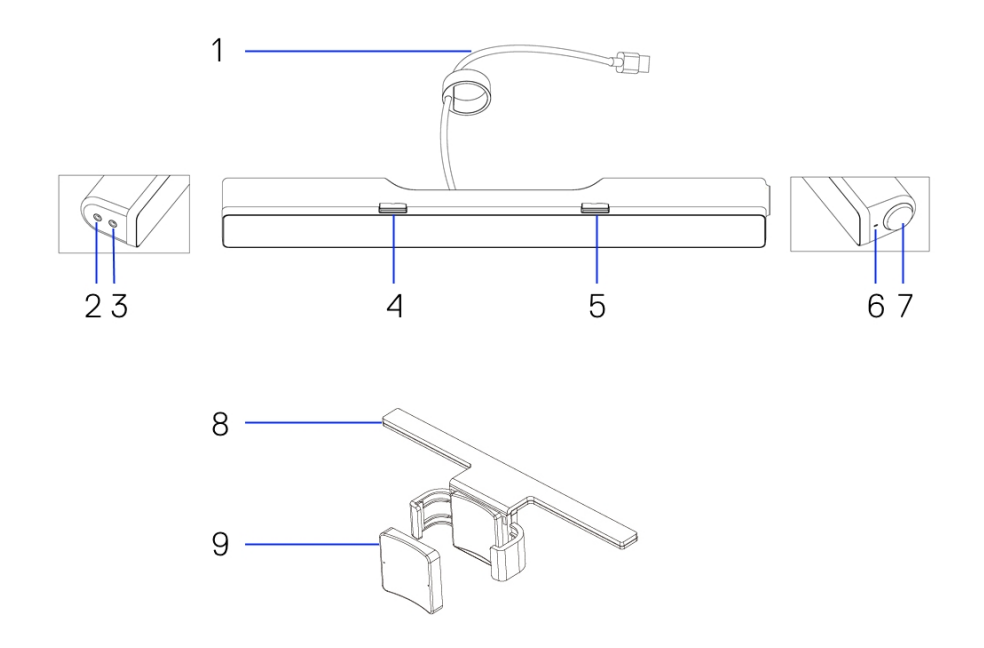

- 
- 
- 5 Crochet en T de droite 6 LED d'alimentation
- 7 bouton du volume 8 Support
- 9 Coussin en caoutchouc épais
- 1 Câble USB 2 Port d'entrée auxiliaire
- 3 port de casque 4 Crochet en T de gauche
	-
	-

## <span id="page-5-0"></span>**Configuration de votre barre de son**

### <span id="page-5-1"></span>Installation de la barre de son sur votre moniteur Dell

### **Sans support**

- 1 Alignez les languettes de la barre de son sur les fentes de la base du moniteur.
- 2 Faites glisser la barre de son vers la droite pour la fixer à la base du moniteur.

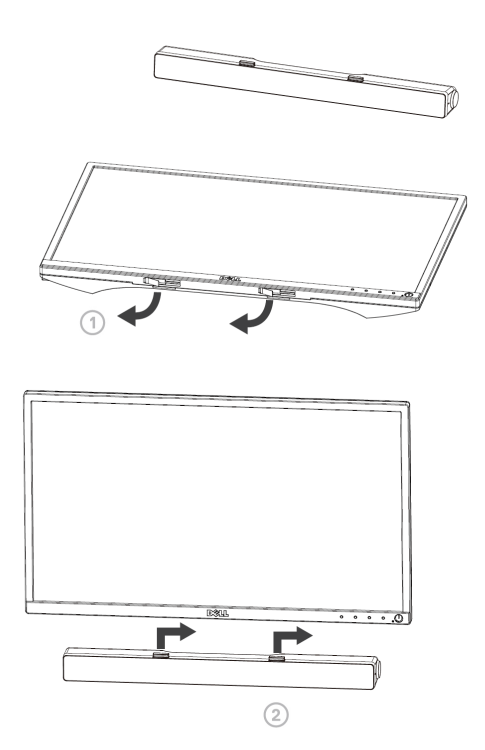

### **Avec support**

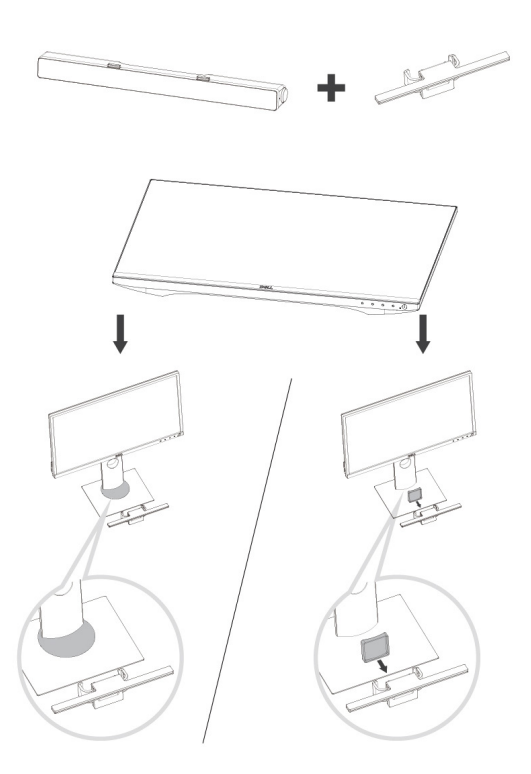

1 Tirez l'attache du support.

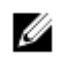

**REMARQUE : Utilisez le coussin en caoutchouc épais entre le support et le socle de la base du moniteur fixe.**

2 Fixez le support au socle du moniteur.

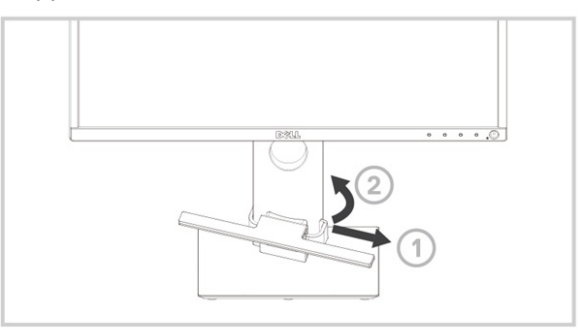

- Poussez le support pour l'aligner avec la base du socle.
- Alignez les languettes de la barre de son sur les fentes du support. Faites glisser la barre de son vers la droite pour la fixer au support.

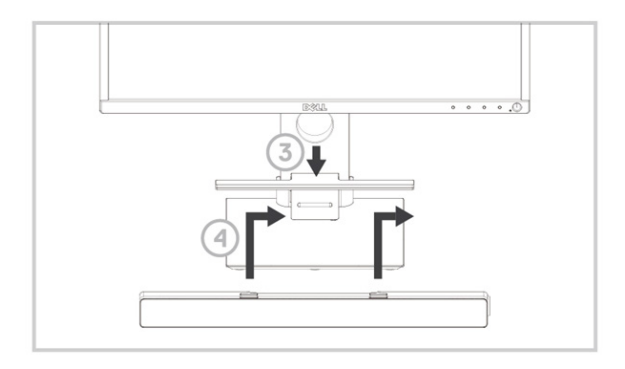

### <span id="page-8-0"></span>Allumez votre barre de son

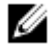

**REMARQUE : Si la barre de son n'est pas détectée, connectez le câble de liaison fourni avec votre moniteur Dell. Connectez une extrémité du câble de liaison au connecteur USB du moniteur Dell et l'autre extrémité au connecteur USB de votre ordinateur Dell.**

Connectez le câble USB de la barre de son au connecteur USB du moniteur Dell.

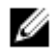

La barre de son s'allume automatiquement lorsque l'ordinateur est mis en marche.

Le voyant lumineux à droite de la barre de son devient blanc fixe.

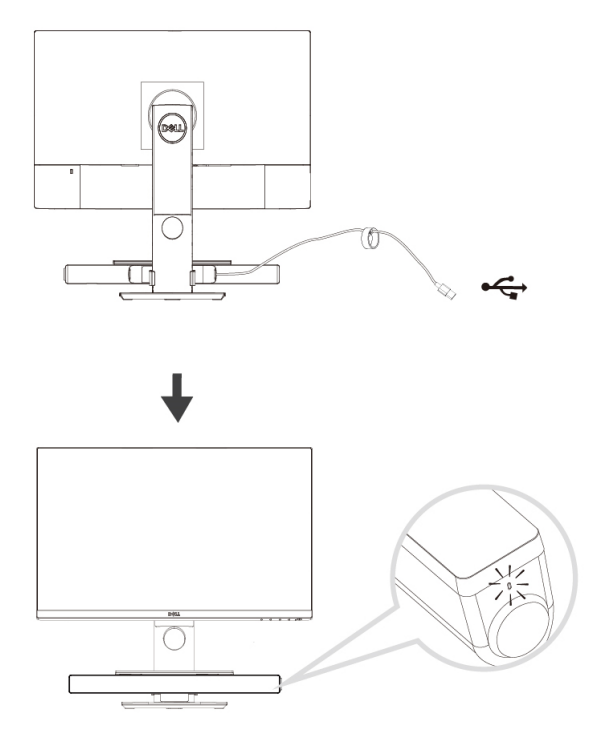

# <span id="page-9-0"></span>**Connexion de votre barre de son**

Utilisez l'entrée audio ou la prise jack d'entrée auxiliaire pour connecter votre périphérique audio tel que la tablette ou le smartphone à votre barre de son Dell.

### <span id="page-9-1"></span>Port d'entrée audio

Vous pouvez lire du contenu audio grâce au câble d'entrée audio fourni avec votre haut-parleur.

- 1 Connectez le câble d'entrée audio au port d'entrée auxiliaire situé sur le côté gauche de la barre de son.
- 2 Connectez l'autre extrémité du câble d'entrée audio à votre périphérique audio.
- 3 Activez la lecture de la musique, puis réglez le volume.

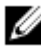

**REMARQUE : Lorsque l'entrée audio est le périphérique de lecture par défaut, le voyant du bouton microphone devient rouge fixe. Il n'est pas possible d'utiliser le microphone de la barre de son dans ce mode de lecture.**

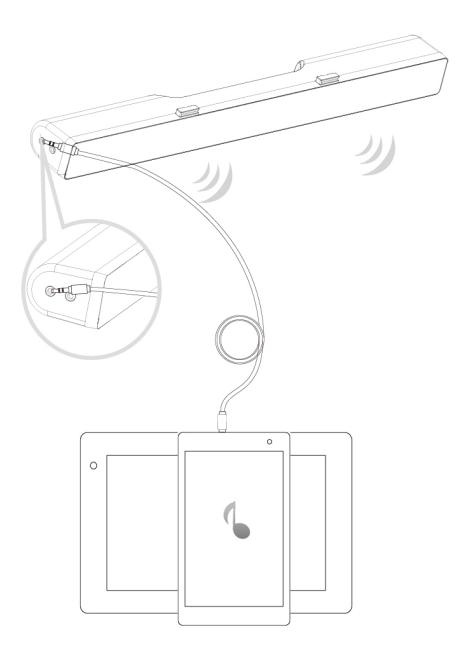

### <span id="page-10-0"></span>Connecteur pour casque d'écoute

- 1 Connectez le casque à la prise casque sur la barre de son.
- 2 Activez la lecture de la musique puis réglez le volume.<br>3 Pour basculer entre le haut-parleur et le casque, app
- Pour basculer entre le haut-parleur et le casque, appuyez sur le bouton de lecture par défaut du côté gauche de la barre de son.

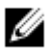

**REMARQUE : Le bouton de lecture par défaut est désactivé lorsque le casque n'est pas connecté à la barre de son.**

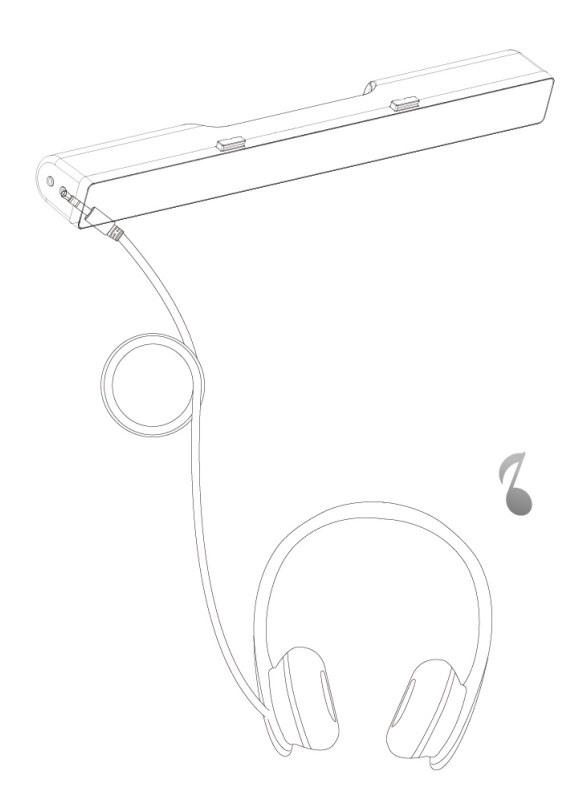

# <span id="page-11-0"></span>**Régler le volume**

Vous pouvez contrôler directement le volume de l'ordinateur à l'aide du bouton de volume de la barre de son.

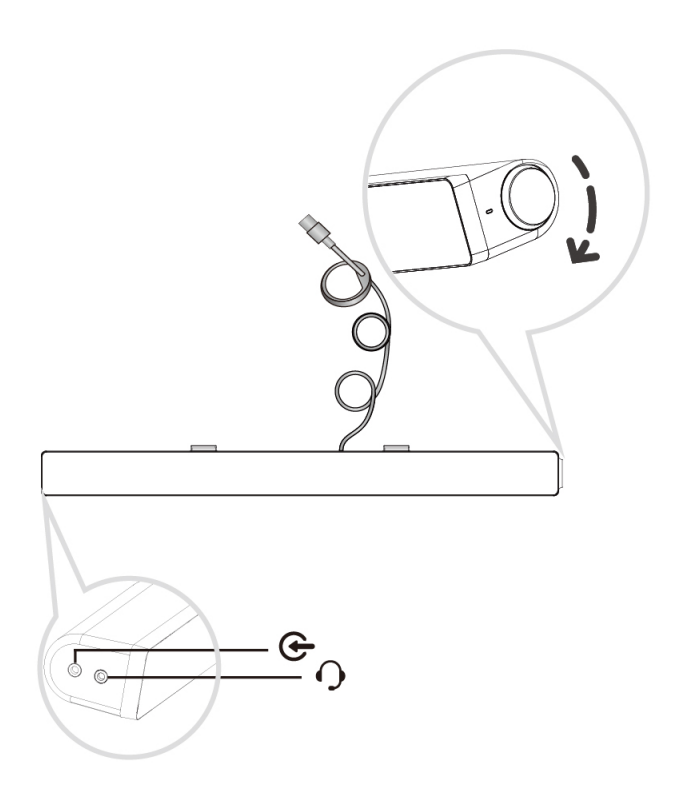

## <span id="page-12-0"></span>**Dépannage**

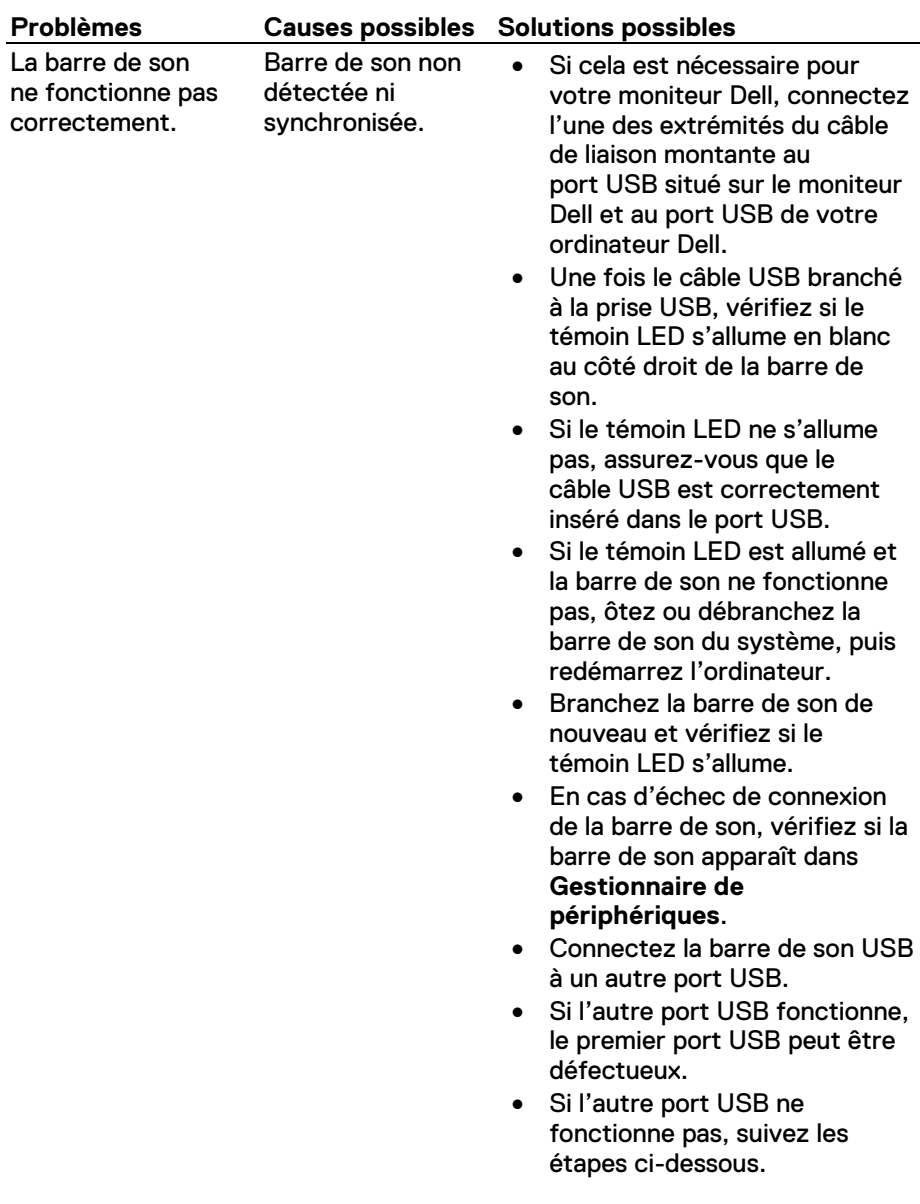

- Essayez avec un haut-parleur ou un périphérique USB (par exemple, d'un clavier) dont vous savez qu'il fonctionne correctement ou connectez la barre de son à un autre système.
- Si vous n'avez pas d'autre périphérique (souris ou système) à disposition pour effectuer ce test, utilisez un clavier USB (ou tout autre périphérique USB) dont vous êtes rassuré du fonctionnement correct afin de voir s'il fonctionne avec le même port.
- Si le périphérique USB ne fonctionne pas lorsqu'il est connecté à ce même port, ou si la barre de son fonctionne correctement lorsqu'elle est connectée à un autre système, c'est alors l'entrée/la sortie USB du premier système qui est défectueuse.
- Si un périphérique USB connu et en bon état fonctionne, ou si la barre de son ne fonctionne pas correctement sur un autre système, remplacez la barre de son par une autre en bon état.
- Si une transmission USB en continu est en cours, vérifiez qu'un fichier audio est bien en cours de lecture sur l'ordinateur et que le volume n'est pas réglé à 0 %.
- Si la lecture se fait à partir d'un périphérique audio externe tel qu'un lecteur MP3, un

Pas de son Barre de son mise sous tension – le témoin LED d'alimentation est allumé.

iPod/iPad/iPhone ou un smartphone sous Android, assurez-vous que le câble d'entrée audio auxiliaire est correctement branché.

- Assurez-vous que le volume du périphérique audio externe n'est pas réglé à 0 %.
- Si une transmission USB en continu est en cours, réglez toutes les commandes de volume de Windows à la valeur maximale.
- Démarrer la lecture d'un contenu audio (tel qu'un CD audio ou un fichier MP3) sur l'ordinateur.
- Augmentez le volume en tournant le bouton de volume de la barre de son dans le sens des aiguilles d'une montre.
- Nettoyez et rebranchez tous les câbles.
- Testez la barre de son avec une source audio différente (en utilisant, par exemple, un lecteur CD portable ou un lecteur MP3).
- Allez au Panneau de configuration de votre ordinateur et cliquez sur **Son**.
- Essayez plusieurs ports.
- Réinstallez les pilotes de bord ou les pilotes de carte son. Redémarrez l'ordinateur.
- Essayez avec un haut-parleur dont vous savez qu'il fonctionne correctement.

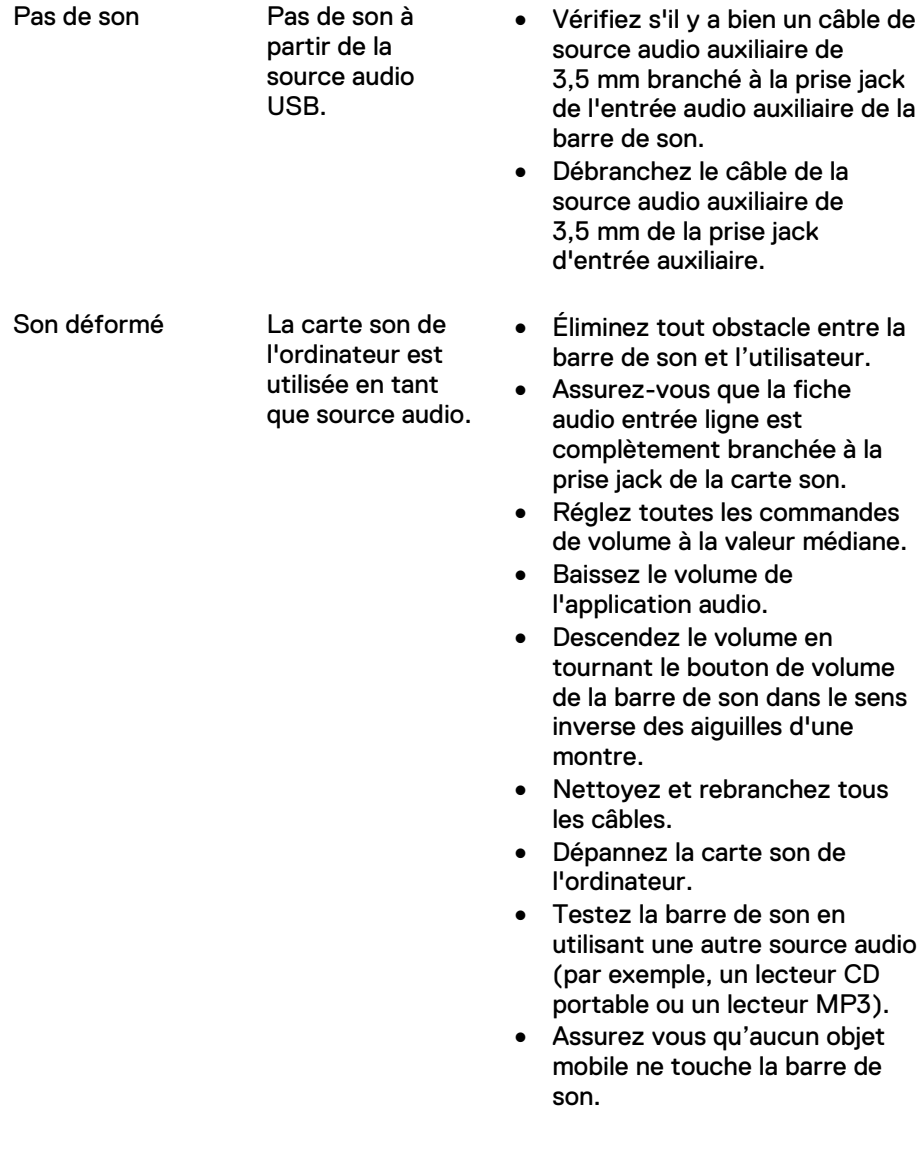

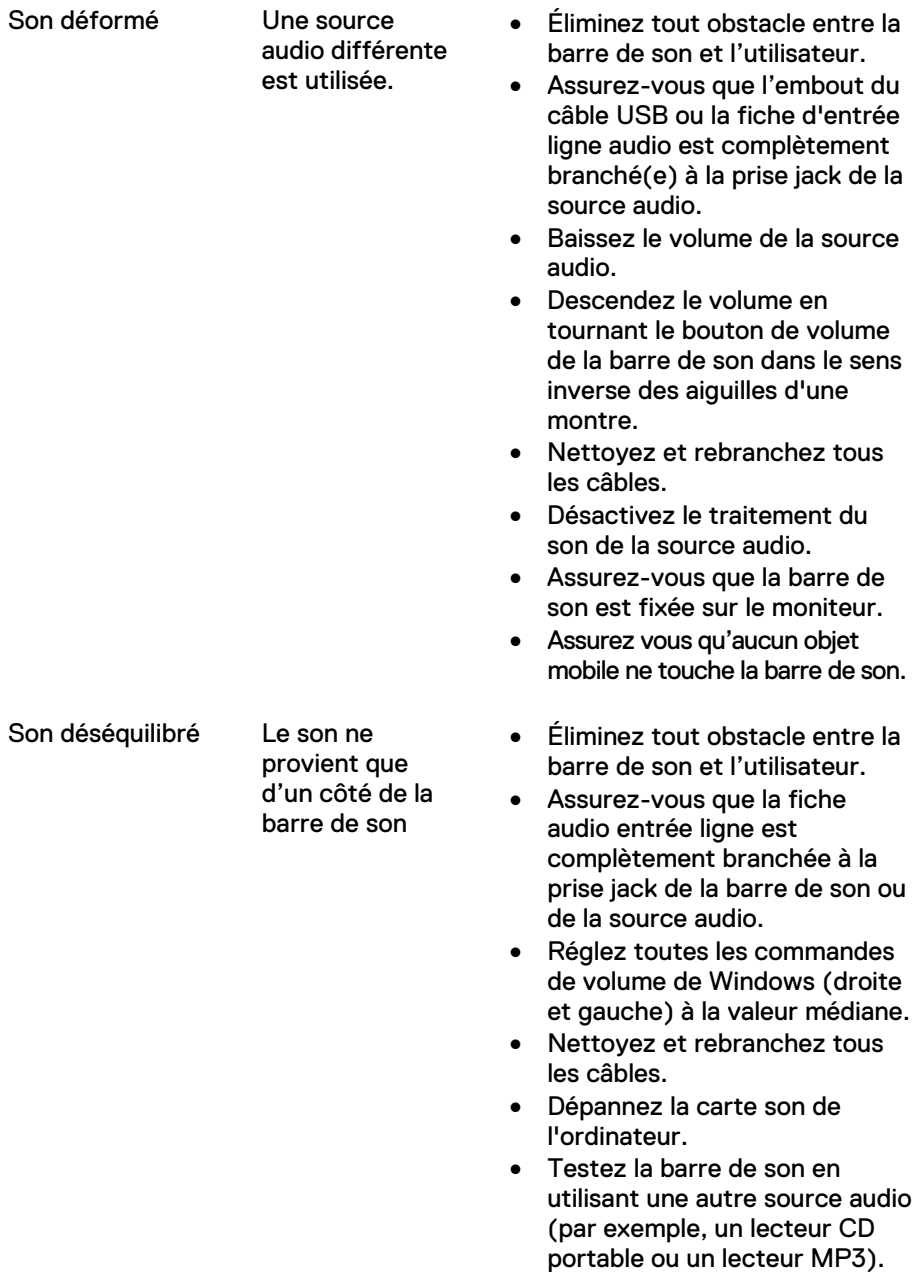

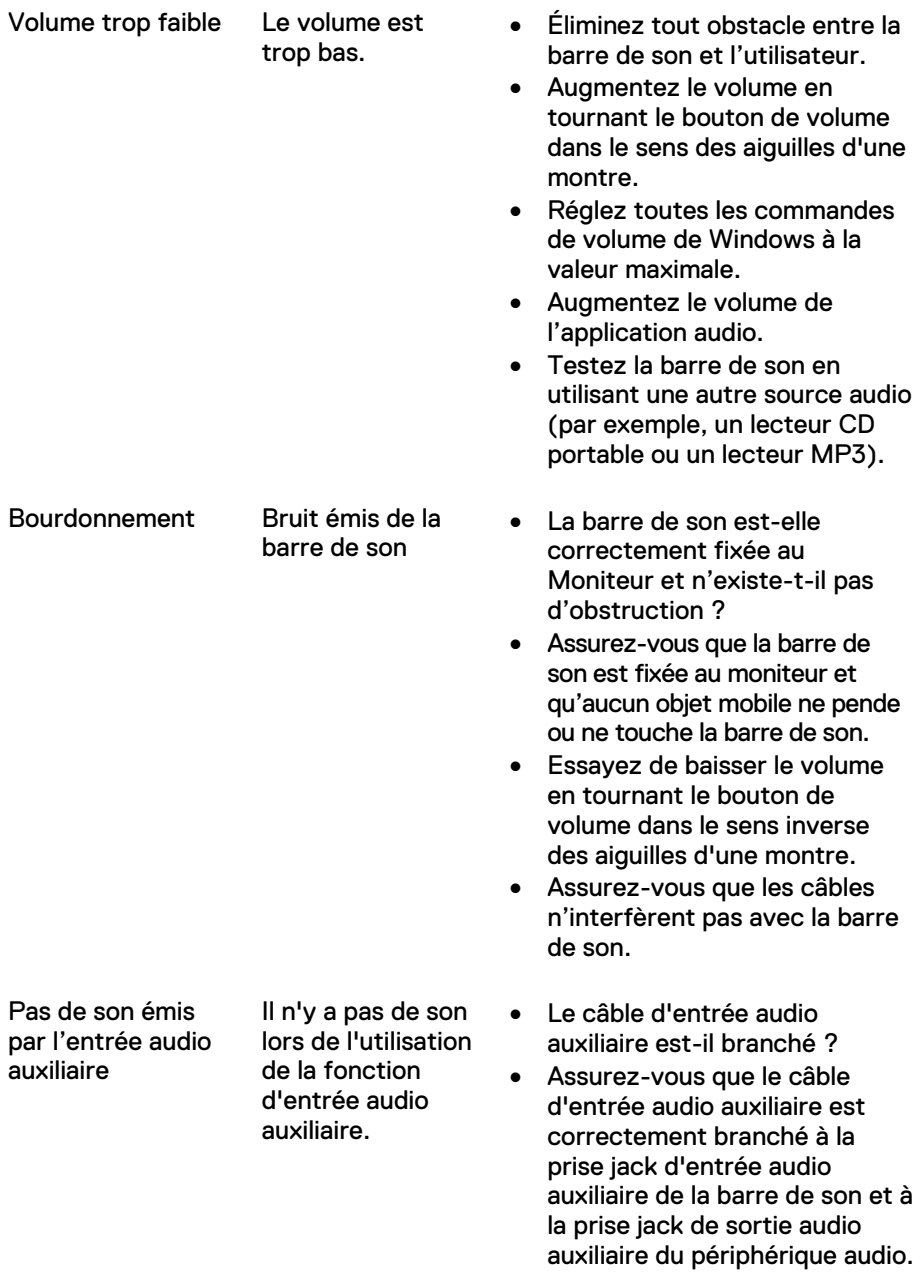

**Distorsion** d'entrée auxiliaire

Le câble d'entrée audio auxiliaire est-il correctement branché ?

- Essayez d'utiliser un câble d'entrée audio auxiliaire différent ou dont vous êtes rassuré du fonctionnement correct.
- Le périphérique audio externe est-il allumé ou est-il en train de lire de la musique ?
- Vérifiez si le périphérique audio est allumé ou s'il est en train de lire de la musique.
- Assurez-vous que le volume du périphérique audio n'est pas réglé à 0 %.
- Essayez de remplacer le périphérique audio par un autre dont vous êtes rassuré du fonctionnement correct.
- Éliminez tout obstacle entre la barre de son et l'utilisateur.
- Assurez-vous que la fiche audio entrée ligne est complètement branchée à la prise jack de la source audio.
- Diminuez le volume de la source audio.
- Descendez le volume en tournant le bouton de volume de la barre de son dans le sens inverse des aiguilles d'une montre.
- Nettoyez et rebranchez les câbles.
- Baissez le niveau des graves ou des ondes.
- Baissez le réglage « Wow Surround ».
- Assurez-vous que la barre de son est correctement fixée sur le moniteur.

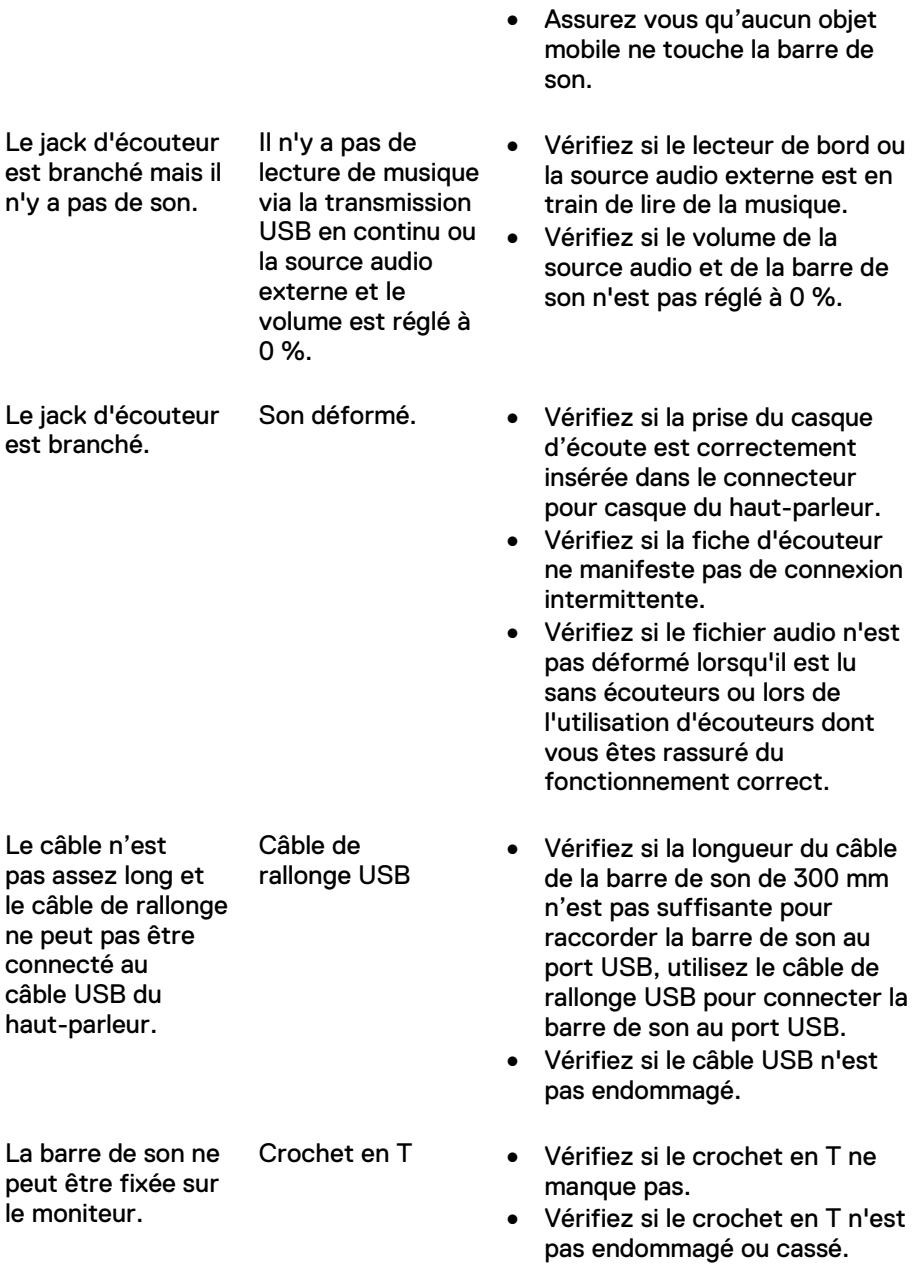

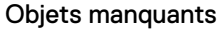

Vérification de l'emballage

- Vérifiez si la fente de barre de son de l'écran/de l'écran LCD est ouverte et s'il n'y a pas de cache Mylar qui la couvre.
- Ouvrez la boîte et vérifiez si le câble de rallonge USB est bien présent dans la boîte.
- Vérifiez si tous les objets figurant dans la section « Le contenu de la boîte » sont bien présents dans la boîte.

## <span id="page-21-0"></span>**Spécifications**

#### **Générales**

Numéro de modèle  $AC511/AC511M$ Type de connexion USB Systèmes d'exploitation soutenus • Microsoft Windows 8

Électriques Tension d'utilisation 5 V

- 
- Microsoft Windows 7
- Microsoft Windows 10

Entrée audio Entrée audio numérique USB Entrée audio auxiliaire analogique (prise 3,5 mm) Puissance de sortie  $2 \times 1,25$  W à ≤ 10 % DHT

Dimensions et poids Dimensions de la barre de son : Largeur 406,00 mm (15,98 po) Hauteur 39,00 mm (1,54 po)

Dimensions du support :

(y compris le crochet en T) Profondeur 49,00 mm (1,93 po) Poids 454 g (1,0 lb)

Largeur 230,11 mm (9,06 po) Hauteur 56,08 mm (2,21 po) Profondeur 63,57 mm (2,50 po) Poids 74 g (0,16 lb)

## <span id="page-22-0"></span>**Informations obligatoires**

### <span id="page-22-1"></span>**Garantie**

#### **Garantie limitée et politiques de retour**

Les produits de marque Dell bénéficient d'une garantie matérielle limitée à 1 an.

#### **Pour nos clients résident aux États-Unis :**

L'achat et l'utilisation de ce produit sont soumis au contrat d'utilisateur final de Dell que vous pouvez consulter à l'adresse : www.dell.com/terms. Ce contrat contient une clause d'arbitrage exécutoire.

#### **Pour nos clients résident en Europe, au Moyen-Orient et en Afrique :**

Les produits de marque Dell vendus et utilisés sont soumis aux droits légaux nationaux applicables des consommateurs, aux termes de tout contrat de vente de détail que vous avez conclu (entre vous et le revendeur) et aux termes du contrat d'utilisateur final de Dell.

Il est possible que vous bénéficiez d'une garantie matérielle en plus offerte par Dell – vous pouvez consulter toutes les informations contenues dans le contrat d'utilisateur final de Dell et les conditions de garantie à l'adresse www.dell.com. Choisissez votre pays de la liste en bas de la page « Home », puis cliquez sur le lien « Terms and conditions » pour voir les termes du contrat d'utilisateur final ou sur le lien « Support » pour voir les conditions de garantie.

#### **Pour les clients non américains :**

Les produits de marque Dell vendus et utilisés sont soumis aux droits légaux nationaux applicables des consommateurs, aux termes de tout contrat de vente de détail que vous avez conclu (entre vous et le revendeur) et aux conditions de garantie de Dell. Il est possible que vous bénéficiez d'une garantie matérielle en plus offerte par Dell – vous pouvez consulter toutes les informations contenues dans les conditions de garantie de Dell à l'adresse www.dell.com. Choisissez votre pays de la liste en bas de la page « Home » puis cliquez sur le lien « Terms and conditions » ou sur le lien « Support » pour voir les conditions de garantie.